### Mastering Security in Blackbaud Raiser's Edge NXT

**Bill Connors, CFRE, bCRE-Pro** 

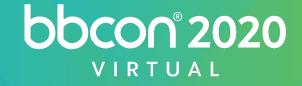

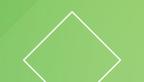

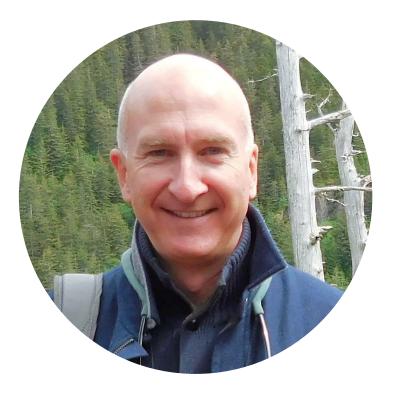

#### **Bill Connors, CFRE, bCRE-Pro**

#### Independent Consultant on Raiser's Edge

billconnors.com

This PDF of the slides contains updates since the bbcon 2020 presentation.

The content set forth in the following presentation reflects the views and opinions of the presenter and not those of Blackbaud, Inc.

© Bill Connors, CFRE 2020

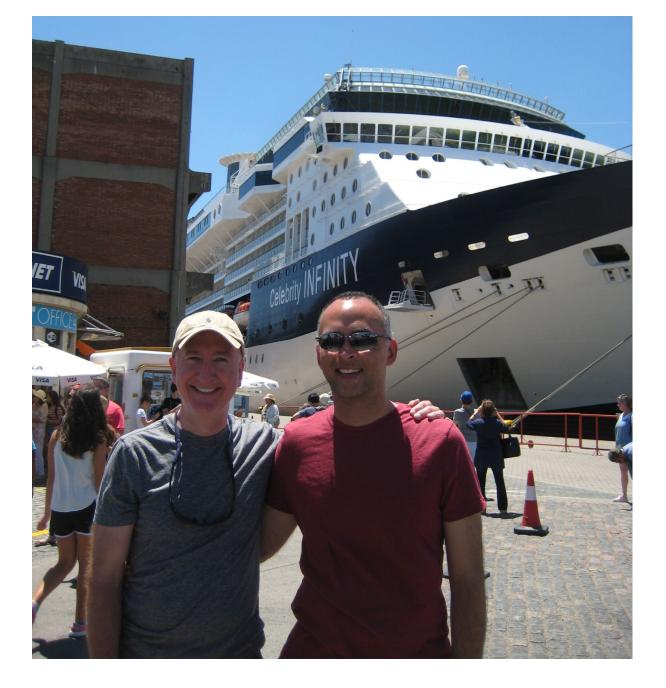

#### Fundraising with The Raiser's Edge<sup>\*</sup>

#### A Non-Technical Guide

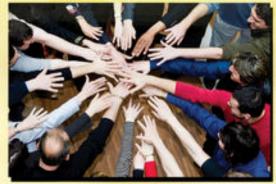

**Bill Connors**, CFRE

ßß

In summary, there are serious concerns about security: everyone has too many rights. You need to start all over with security.

THE MOST COMMON START TO EVERY RAISER'S EDGE AUDIT REPORT I CONDUCT The #1 responsibility of the database manager is <u>Security</u>.

Nothing is more important than protecting this data asset and constituents' private information.

The DBM needs to learn the web view to set up web view to set up web view Security correctly.

Setting up Security correctly requires the combined efforts of those with technical knowledge and fundraising management.

### Raiser's Edge NXT (correct) Terminology

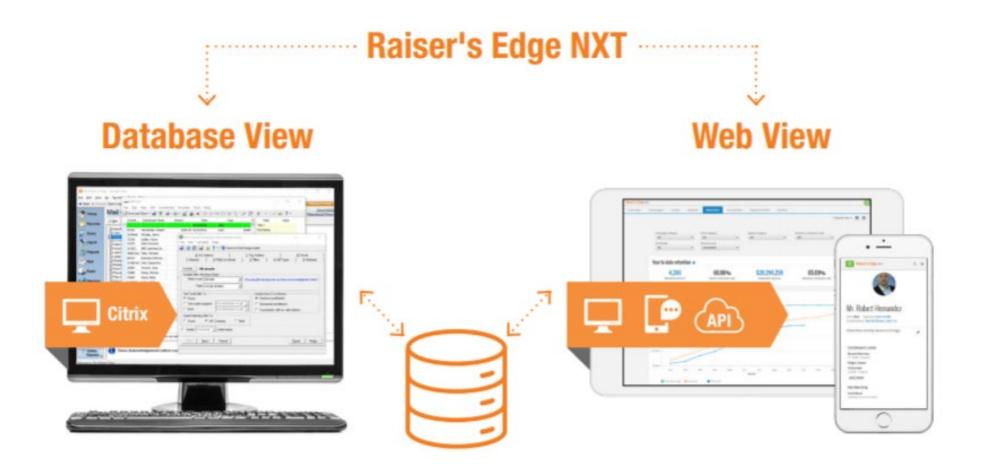

#### **Components to Raiser's Edge Security**

- 1. Security procedures external to Raiser's Edge
  - Password <u>and</u> data storage and sharing methods
  - Staff training on security awareness and practices
  - Procedures and enforcement
- 2. Security options provided by Blackbaud and Raiser's Edge

#### This session is about #2.

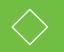

#### Locations Where Security Needs to be Set Up

blackbaud

#bbcon

#### **Azure or Not Azure**

# Security works differently based on where Blackbaud hosts your data

#### Azure:

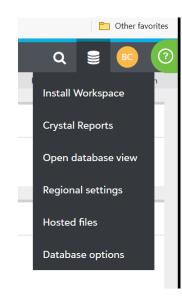

#### Not Azure:

www.login2.blackbaudhosting.com

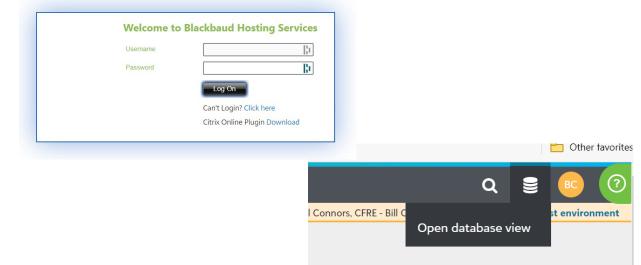

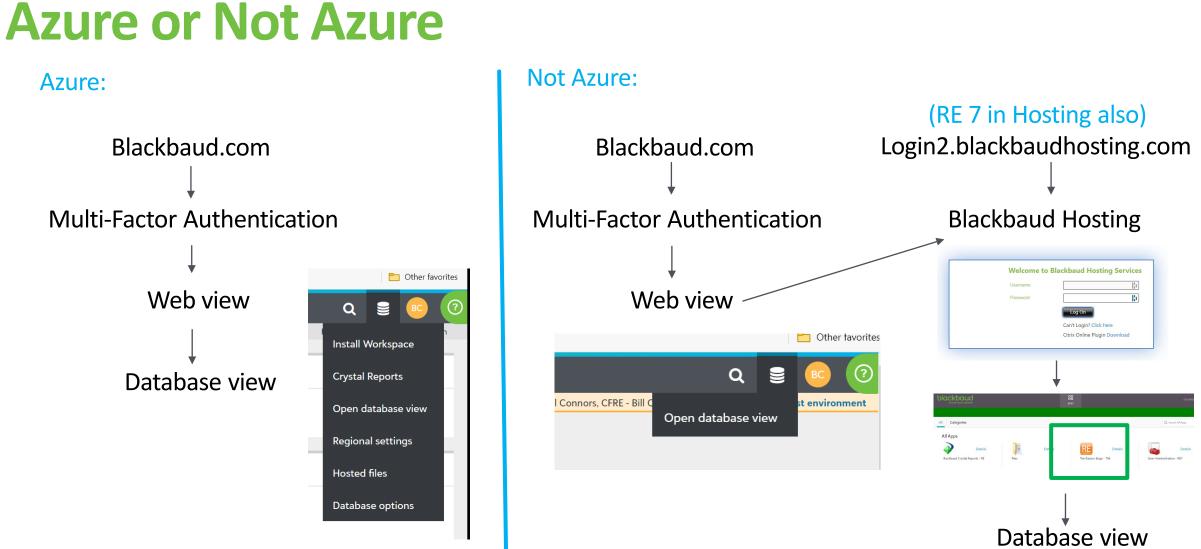

blackbaud

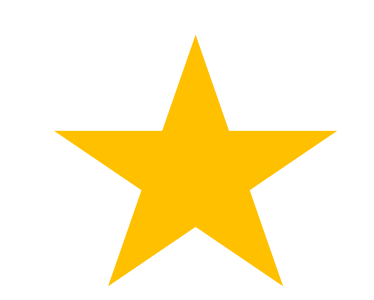

Assignments

# **Blackbaud and Raiser's Edge NXT Security**

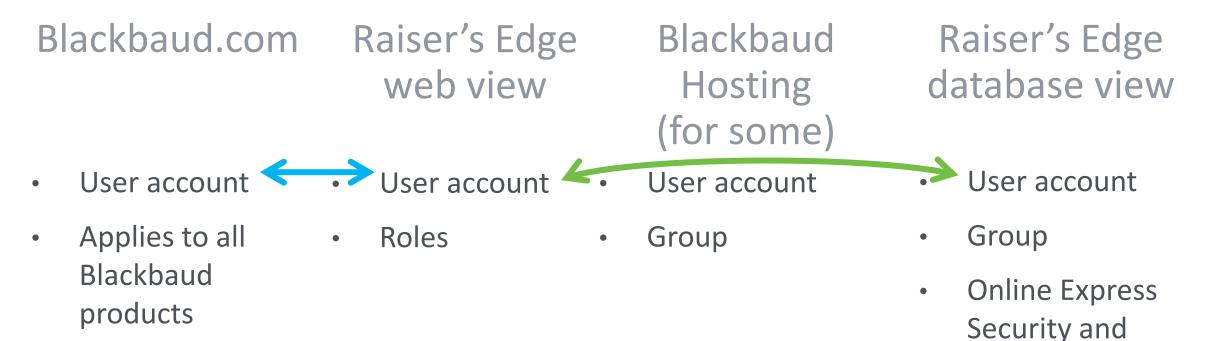

- Single Sign-On
  - Multi-Factor authentication

#### Blackbaud.com account – Admin

| Б В          | lackbaud           |        | × +                     |                   |                  |                   |     |    |   |    |   |   |     | _      |           | ×    |
|--------------|--------------------|--------|-------------------------|-------------------|------------------|-------------------|-----|----|---|----|---|---|-----|--------|-----------|------|
| $\leftarrow$ | ightarrow $ m (O)$ | 🔒 http | os://host.nxt.blackba   | ud.com/admin-cons | sole/?leid=p-l8l | YpXulp0a8eBBtwhol | laA | ×4 | 9 | 10 | ø | E | r∕≡ | Ē      |           |      |
| ≡            | Admin              | Home   | Users and admins        | Authentication    | Settings 🔻       |                   |     |    |   |    |   |   |     |        | BC        | ?    |
|              |                    |        |                         |                   |                  |                   |     |    |   |    |   |   |     | Bill C | onnors, C | CFRE |
| Use          | ers and <i>i</i>   | Admins | S for Bill Connors, CFI | RE                |                  |                   |     |    |   |    |   |   |     |        |           |      |
| Us           | ers 4              |        |                         |                   |                  |                   |     |    |   |    |   |   |     |        |           |      |

#### 4 users

| <ul> <li>O Add user</li> <li>O Add admin</li> <li>□ Columns</li> </ul> | Find in this list Q  |        | Active and invitation sent 💌 |
|------------------------------------------------------------------------|----------------------|--------|------------------------------|
| User summary 🔺                                                         | Email address        | Status | Admin status                 |
| Bill Connors                                                           | bill@billconnors.com | Active | Admin                        |
|                                                                        |                      | Active |                              |
|                                                                        |                      | Active |                              |
|                                                                        |                      | Active |                              |
|                                                                        |                      |        |                              |

Blackbaud ID

#### Set up two-step authentication

For added security, in addition to your password, you can sign in to your Blackbaud ID - every time or periodically - with a mobile app or text message. How would you like to sign in?

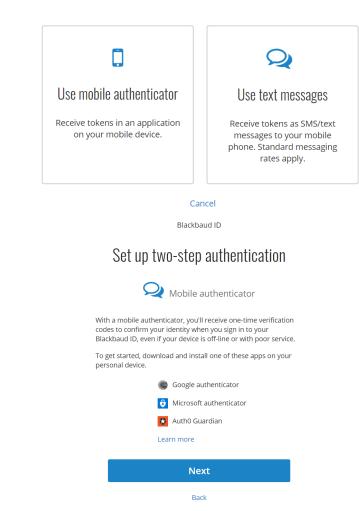

#### Blackbaud.com account – User

| ≡ Raiser's Edge NXT Home F             | Fundraising 🔻 🛛 | Marketing 👻 Eve | nts Li:   | sts 🔻   | Analysis 🔻 | Tools 🔻  | ( |
|----------------------------------------|-----------------|-----------------|-----------|---------|------------|----------|---|
| Blackbaud ID                           |                 |                 |           |         |            |          |   |
| BC bill@billconnc<br>Blackbaud ID emai |                 |                 |           |         |            |          |   |
| Bill Connors                           |                 | 🖋 Edit na       | ime       |         |            |          |   |
| bill@billconnors.com                   |                 | 🖋 Edit Bl       | BID email | address |            |          |   |
| Password                               |                 | 🖋 Edit pa       | assword   | ]       |            |          |   |
| Two-step authentication                |                 | ✓ Enabl         | ed T      | urn off | New recov  | ery code |   |
| FTP information                        |                 | View FTF        | informat  | ion     |            |          |   |

## **Web View Security**

| ■ Raiser's Ec   | lge NXT Home      | e Fundraising | <ul> <li>Mark</li> </ul> | keting 🔻  | Events     | Lists 🔻 | Analysis • | Tools -    | Control panel |             |                        | Q 🛢 📧 (                               |
|-----------------|-------------------|---------------|--------------------------|-----------|------------|---------|------------|------------|---------------|-------------|------------------------|---------------------------------------|
|                 |                   |               |                          |           |            |         |            |            |               | Bill Con    | nors, CFRE - Bill Conr | nors CFRE Environment 1 Test environm |
| Security for Bi | ill Connors, CFRE |               |                          |           |            |         |            |            |               |             |                        |                                       |
|                 |                   |               |                          |           |            |         |            |            |               |             |                        |                                       |
| Users 4 R       | oles 14           |               |                          |           |            |         |            |            |               |             |                        |                                       |
| users           |                   |               |                          |           |            |         |            |            |               |             |                        |                                       |
|                 |                   |               |                          |           |            |         |            |            |               |             |                        |                                       |
| Add user        | Columns Find i    | n this list   |                          | Q         |            |         |            |            |               |             |                        | Active and invitation sent            |
| Name 🔺          | Email             | 5             | Status                   | Marketin  | g          | Anal    | ysis E     | vents      | Fundraising   | Tools       | Settings               | Raiser's Edge NXT account             |
| Bill Connors    | bill@billconnor   | s.com         | Active                   | Full acco | ess        | Full    | access F   | ull access | Full access   | Full access | Full access            | Bill Connors                          |
|                 |                   |               | Active                   | Full acce | ess        | Full    | access F   | ull access | Full access   | Full access | Full access            |                                       |
|                 | ,                 |               | Active                   |           |            | All R   | ights A    | All Rights | All Rights    |             |                        |                                       |
| -               |                   |               | Active                   | All Marke | ting Right | s All R | ights A    | All Rights | All Rights    | All Rights  | All Rights             |                                       |
|                 |                   |               |                          |           |            |         |            |            |               |             |                        |                                       |

| Role name *                          |                             | Description                 | Copy role                     |                |
|--------------------------------------|-----------------------------|-----------------------------|-------------------------------|----------------|
| All Fundraising Rights               |                             |                             | •                             |                |
| Analyze tasks Access to 9            | of 9 permissions            |                             |                               | Show permissio |
| 🖌 Access all analyze tabs            |                             |                             |                               |                |
| Attachment tasks Access              | to 9 of 9 permissions       |                             |                               | Show permissio |
| 🖌 Manage all attachments             |                             | 🖌 Manage appeal attachments | 🖌 Manage campaign attachments |                |
| 🖌 Manage fund attachments            |                             |                             |                               |                |
| ists tasks Access to 4 of 4          | permissions                 |                             |                               | Show permissio |
| <ul> <li>Access all lists</li> </ul> |                             | Export lists                |                               |                |
| Opportunities tasks Acce             | ess to 3 of 3 permissions   |                             |                               | Show permissio |
| Access all opportunities list        | ts                          |                             |                               |                |
| Receipt management ta:               | sks Access to 0 of 1 permis | sions                       |                               | Show permissio |
| Manage receipts                      |                             |                             |                               |                |
| Work tasks Access to 6 of 6          | 6 permissions               |                             |                               | Hide permissio |
| <ul> <li>Access all tabs</li> </ul>  |                             | Access other's portfolios   | Export work                   |                |
| Work permissions                     | 5                           |                             |                               |                |
|                                      | View                        |                             |                               |                |
| Portfolio                            | ~                           |                             |                               |                |
| Gifts                                | ~                           |                             |                               |                |
| Actions                              | ~                           |                             |                               |                |
| Unassigned                           | ~                           |                             |                               |                |
|                                      | Allow                       |                             |                               |                |
| Change fundraiser                    | ~                           |                             |                               |                |
| Export                               | ~                           |                             |                               |                |

Manage roles for Bill Connors

0 X

6 roles \land

Security

🖌 Make admin

| aiser's Edge NXT 🛛 🖌 Make solut                  | ion admin |          |             |   |             |   |
|--------------------------------------------------|-----------|----------|-------------|---|-------------|---|
| Analysis                                         | ~         | Events   |             | ~ | Fundraising | ~ |
| Full access                                      |           |          | Full access |   | Full access |   |
| Marketing                                        | ~         | Settings |             | ~ | Tools       | ~ |
| Full access                                      |           |          | Full access |   | Full access |   |
| Security groups                                  | <         |          |             |   |             |   |
| Bill Connors                                     | ×Q        |          |             |   |             |   |
| Security groups Edit<br>Supervisor users<br>Back |           |          |             |   |             |   |

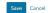

blackbaud

Save Cancel

### **Database View (and RE 7) Security**

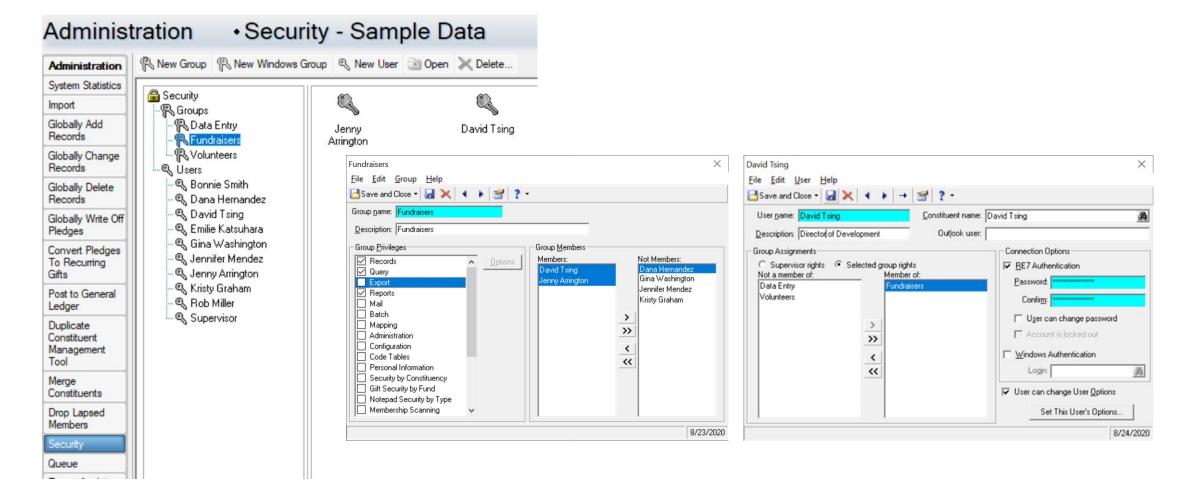

### **Blackbaud Hosting Security**

| blackbaud<br>> power your passion |       |         | APPS |                       |       |                     | 59614REU |
|-----------------------------------|-------|---------|------|-----------------------|-------|---------------------|----------|
|                                   |       |         |      |                       |       |                     |          |
| All Categories                    |       |         |      |                       |       | •                   |          |
| All Apps                          |       |         |      |                       |       |                     |          |
| Details                           | -     | Details |      | RE                    | tails |                     | Details  |
| Blackbaud Crystal Reports - RE    | Files |         | т    | he Raisers Edge - 796 |       | User Administration | - RE7    |
|                                   |       |         |      |                       |       |                     |          |
|                                   |       |         |      |                       |       |                     |          |

| 99614-REAd       Security Group         99614-RESec       Security Group         99614-RESec       Security Group         99614-RESec       Security Group         99614-REUser       User         99614-REUser       View         99614-REUser       View         99614-REUser< |                                                                                                    | Template                                                                                                    |                                                                               |                                                                                                    |                                                                                                    |
|----------------------------------------------------------------------------------------------------|----------------------------------------------------------------------------------------------------|----------------------------------------------------------------------------------------------------|-------------------------------------------------------------------------------|----------------------------------------------------------------------------------------------------|----------------------------------------------------------------------------------------------------|
| \$9614-REAd       Security Group         \$9614-RESec       Security Group         \$9614-RESec       Security Group         \$9614-RESers       Security Group         \$9614-REUsers       Security Group         \$9614-REUsers       Security Group         \$9614-REUsers       Security Group         \$9614-REUsers       Security Group         \$9614-REUsers       Security Group         \$9614-REUsers       Security Group         \$9614-REUsers       Security Group         \$9614-REUsers       Security Group         \$9614-REUsers       Security Group         \$9614-REUsers       Security Group         \$9614-REUsers       Security Group         \$9614-REUsers       User         \$9614-REUsers       Sessions         \$9614-REUsers       Remote control         \$9614-REUsers       COM+         \$9614-REUsers       General         \$9614-REUsers       Still Connors Properties         \$97       Sessions         \$97       Sessions                                     | lep                                                                                                    |                                                                                                    |                                                                               |                                                                                                    |                                                                                                    |
| Remote control Remote Desktop Services Profile C                                                                                                    | Type Description 4-REAd Security Group 4-REVser. Security Group 4-REUsers Security Group 4REUser1 User isetor User isetor User | Member Of<br>Remote control<br>General Address<br>Bill Conno<br>Eirst name:<br>Last name:<br>Display name:<br>Description:<br>Offige:<br>Telephone number:<br>E-mail: | Bill Connors Prope<br>Dial-in Enviro<br>Remote Desktop Sen<br>Account Profile | erties ? X onment Sessions vices Profile COM+ Bill Connor Member Of Dial-In Remote Det General Address Account I User logon name (pre-Windows 2000); BLACKBAUDHOST Logon Hours Log On Io Uglock account Account options: Vuer must change password at n User cannot change password at n | Environment Sessions<br>ktop Services Profile COM+<br>Profile Telephones Organizati<br>@blackbaudhost.com v<br>BillConnors |

|                 | 59614-REUsers Properties ? ×                                                               |
|-----------------|--------------------------------------------------------------------------------------------|
| General Members | Member Of Managed By                                                                       |
| Members:        |                                                                                            |
| Name            | Active Directory Domain Services Folder                                                    |
| LJ Wrenn        | blackbaudhost.com/Organization - BO3/59614/<br>blackbaudhost.com/Organization - BO3/59614/ |
|                 |                                                                                            |
| A <u>d</u> d    | Remove                                                                                     |
|                 | OK Cancel Apply                                                                            |

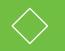

#### Database View and Web View Security Interaction

#### **Database View and Web View Security Interaction**

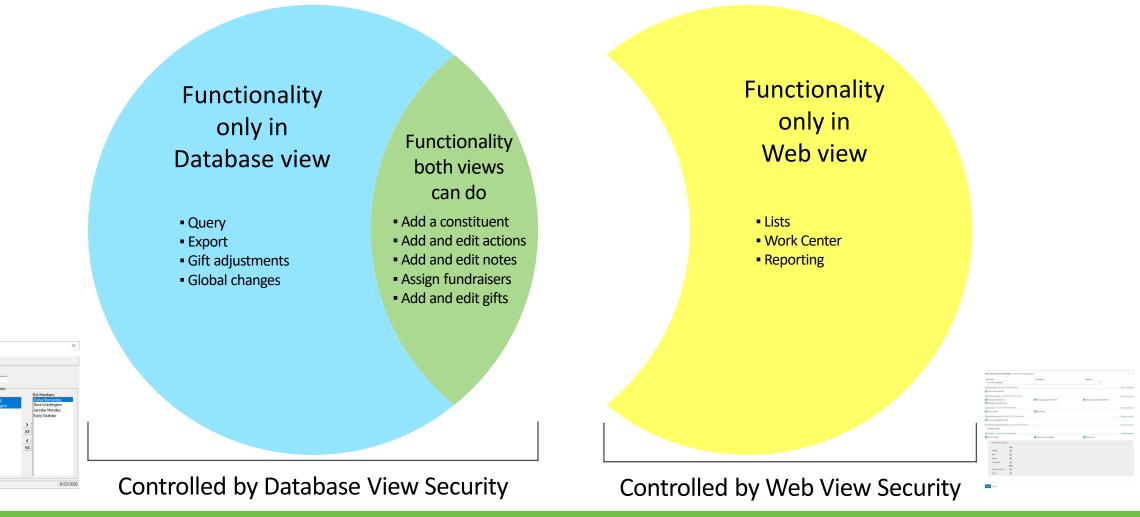

blackbaud

Reports Mail Maging Administration Configuration Configuration Configuration Personal Information Security by Fund National Security by Fund National Security by Fund

Interpad Security by Typ Tembership Scapping

#bbcon

#### **Exceptions to the Principle for Both Views**

- 1. View and Add/Edit Events
- 2. View and Add/Edit event Participants
- 3. Data health tasks (Address Finder, Duplicate management)

Keep in mind that in some cases there are similar but different tools. Each view's tool is managed by that view's Security (e.g., online donation and registration forms, reports/dashboards).

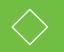

### Tips for Setting Up Security

blackbaud

#bbcon

### **Three Criteria for Security Rights**

- 1. Training
- 2. Role
- 3. Aptitude

Takeaway: if you need a security group with only one user, created just for that user, <u>that's entirely fine</u>, even if all or most of your security groups only have one user in each of them

### **My Four Rules of Thumb**

- If in doubt with data entry rights (e.g., add, edit, delete), do <u>not</u> give the rights
- 2. If in doubt with data *view* rights (e.g., lists, reports), <u>give</u> the rights (be more cautious with export rights)
- 3. If you make a mistake: It's easier to apologize and give rights than to have to revoke rights improperly used
- 4. Communicate, communicate, communicate

#### **Tips on Database View Security Groups**

| Fundraisers File Edit Group He Save and Close  Fundraisers Description: Fundraisers Group Privileges Fecords Group Description Records Mean Batch Mapping             | × · · · · · · · · · · · · · · · · · · ·                                                     | Not Members:<br>Dana Hemandez<br>Gina Washington<br>Jennifer Mendez<br>Kristy Graham                                                                              | ×                                                       |                                                         |      |                                                  | ×   | 1 |
|----------------------------------------------------------------------------------------------------|---------------------------------------------------------------------------------------------|----------------------------------------------------------------------------------------------------|---------------------------------------------------------|---------------------------------------------------------|------|--------------------------------------------------|-----|---|
| Administration<br>Configuration<br>Code Tables<br>Personal Information<br>Security by Constitut<br>Gift Security by Fund<br>Notepad Security by<br>Membership Scannir | Record Types Constituents Gifts Actions (Constituent)                                       | CONSTITUENT<br>Biographical<br>Alias<br>Address<br>Phone<br>Addressee/Salutation<br>Solicitor Details<br>Relationships - Individuals<br>Relationships - Organizat | ents Priv<br>View<br>N/A<br>2<br>N/A<br>N/A<br>2<br>N/A | ileges<br>Add<br>N/A<br>N/A<br>N/A<br>N/A<br>N/A<br>N/A | Edit | Delete<br>N/A<br>N/A<br>N/A<br>N/A<br>N/A<br>N/A |     |   |
|                                                                                                    | <ul> <li>Participants (Events)</li> <li>Actions (Appeals)</li> <li>Planned Gifts</li> </ul> | Miscellaneou:<br>Income<br>Ethnicity<br>OK<br>Cancel                                                                                                    | -                                                       | -                                                       | —    |                                                  | * * | 7 |

- 1. Create a group with only <u>one</u> user in mind at a time
- If they're the only user in the group, that's fine!

3. Watch scroll bars

- Watch Miscellaneous Options!
- 5. Watch all Record Types
- 6. Be methodical and meticulous

#### **Tips on Database View User Accounts**

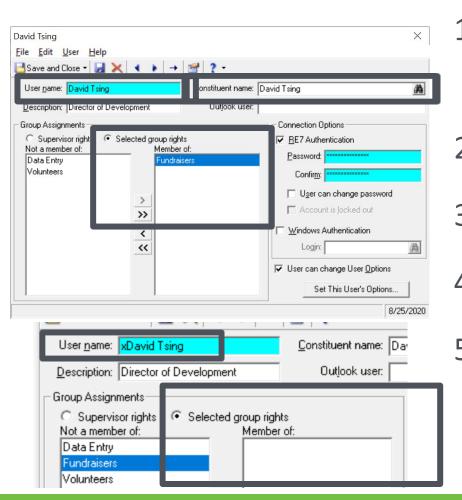

 No generic user accounts other than Supervisor (<u>no</u> "Volunteer" or "Temp")
 Use First Name, space, Last Name
 Link to the constituent record
 One group only!

5. Former users: zz at beginning of name, no groups, change and forget password

A user should be in only <u>one</u> database view security group.

If a security group only has one user, that is okay.

#### **Tips on Database View User Accounts**

If you're <u>not</u> hosted in Azure, do <u>not</u> use Windows Authentication in order to force a form of multi-factor authentication

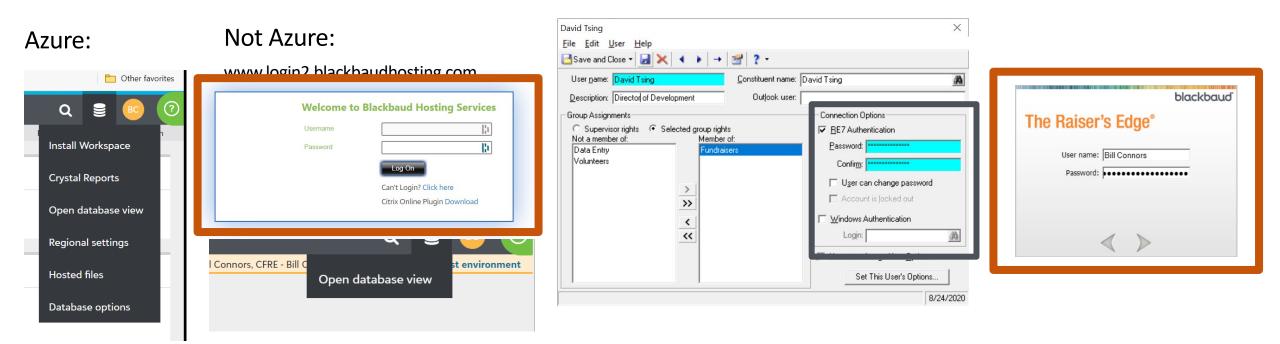

### **Online Express Security**

If your organization uses Online Express in the database view for online donation forms, online event registration forms, or mass emails, that security is managed in Online Express itself.

|                                                                                                    | Online Express Options                                                                                                    |
|----------------------------------------------------------------------------------------------------|----------------------------------------------------------------------------------------------------|
| Options General Final mapping Form Security Addressee/Salutation Opt-Out Sync Consent Tracking Event mapping Currency Configuration Constituents Constituents Security Transaction Assignments | Select the security groups that can use Online Express. To access the feature,<br>users must be in one of the groups you select or have Supervisor rights. |
| About                                                                                                    | OK Cancel                                                                                                    |

| 3                                   | Online Express Options                                                                                                    |  |  |  |  |  |  |
|-------------------------------------|----------------------------------------------------------------------------------------------------|--|--|--|--|--|--|
| Options<br>General<br>Email mapping | Transaction assignments allow you to control which users may process certain<br>transactions. Use these options to specify filters based on Raiser's Edge security<br>groups, including how to manage any unassigned transactions. |  |  |  |  |  |  |
| Phone mapping                       | Transaction Type to manage:                                                                                                    |  |  |  |  |  |  |
| Form Security                       | Donations   Enable Assignments                                                                                                    |  |  |  |  |  |  |
| Addressee/Salutation                | Filters and Properties for: Donations                                                                                                    |  |  |  |  |  |  |
| Opt-Out Sync                        | Assignment Filters                                                                                                    |  |  |  |  |  |  |
| Consent Tracking                    | Step 1: Select Raiser's Edge Security Group                                                                                                    |  |  |  |  |  |  |
| Event mapping                       | Security Group:                                                                                                    |  |  |  |  |  |  |
| Currency Configuration              |                                                                                                    |  |  |  |  |  |  |
| Constituents                        | Step 2: Select the type of filter to apply                                                                                                    |  |  |  |  |  |  |
| Constituent Matching                | Filter Type:                                                                                                    |  |  |  |  |  |  |
| Security<br>Transaction Assignments | Step 3: Select the criteria for the filter                                                                                                    |  |  |  |  |  |  |
|                                     |                                                                                                    |  |  |  |  |  |  |
|                                     | Add 🗙 Remove 🚀 Clear All Filters                                                                                                    |  |  |  |  |  |  |
|                                     | Filter Type Criteria Security Group Enabled                                                                                                    |  |  |  |  |  |  |
| About                               | OK Cancel                                                                                                    |  |  |  |  |  |  |

#### Difference Between Database View Security Groups and Web View Security Roles

| Home            | Records                                                                        |
|-----------------|--------------------------------------------------------------------------------|
| Records         | Constituer Fundraisers X                                                       |
| Query           | Actions Eile Edit Group Help<br>Campaigns Save and Close - Jan X I B 2 -       |
| Export          | Funds Group name: Fundraisers                                                  |
| A Reports       | Appeals Membership Description: Fundraisers                                    |
| Mail            | Jobs Group <u>Privileges</u><br>Events ✓ Records Options Members: Not Members: |
| Batch           | Query David Tsing Dana Hernandez                                               |
| Mapping         | Apports     Mail     Mail                                                      |
| 🚫 Admin         | Mapping                                                                        |
| 💗 Config        | Configuration                                                                  |
| Scanning        | Code Tables                                                                    |
| Dashbo          | Security by Constituency     Gift Security by Fund                             |
| AuctionM<br>Pro | Notepad Security by Type     Membership Scanning                               |
| Data<br>Health  | 8/24/2020                                                                      |
| Center          |                                                                                |
| Services        |                                                                                |
| Plug-Ins        |                                                                                |
| 🕜 Help          |                                                                                |

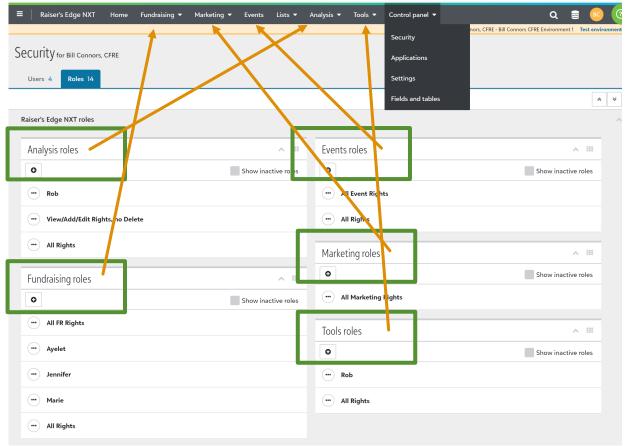

#### **Tips on Web View Roles**

Each user in one database view group, but likely multiple web view roles

- 1. Be thoughtful with the Fundraising roles and use the same approach as with database view security groups
- 2. Other roles, because they have so few permissions, might be fine to be more generic with multiple users

### **Tips on Web View Roles**

| Edit Fundraising role: All FR Rights Access to 20 of 32 permissions |                             |                           |                             |                  |  |
|---------------------------------------------------------------------|-----------------------------|---------------------------|-----------------------------|------------------|--|
| Role name *                                                         |                             | Description               | Copy role                   |                  |  |
| All FR Rights                                                       |                             |                           | <b>~</b>                    |                  |  |
| Analyze tasks Access to 9 of 9 permissions                          |                             |                           |                             |                  |  |
| <ul> <li>Access all analyze tabs</li> </ul>                         |                             |                           |                             |                  |  |
| Attachment tasks Acces                                              | Show permissions            |                           |                             |                  |  |
| Manage all attachments                                              |                             | Manage appeal attachments | Manage campaign attachments |                  |  |
| Manage fund attachmen                                               | nts                         |                           |                             |                  |  |
|                                                                     |                             |                           |                             | Show permissions |  |
| <ul> <li>Access all lists</li> </ul>                                |                             | Export lists              |                             |                  |  |
| Opportunities tasks                                                 | ccess to 3 of 3 permissions |                           |                             | Show permissions |  |
| <ul> <li>Access all opportunities I</li> </ul>                      |                             |                           |                             |                  |  |
| Receipt management t                                                | Show permissions            |                           |                             |                  |  |
| Manage receipts                                                     |                             |                           |                             |                  |  |
|                                                                     | Hide permissions            |                           |                             |                  |  |
| Work tasks Access to 5 of 6 permissions  Access all tabs            |                             | Access other's portfolios | Export work                 | Hide permissions |  |
| -                                                                   |                             | - Access others portiones |                             |                  |  |
| Work permission                                                     | ns                          |                           |                             |                  |  |
|                                                                     | View                        |                           |                             |                  |  |
| Portfolio                                                           | ~                           |                           |                             |                  |  |
| Gifts                                                               | ~                           |                           |                             |                  |  |
| Actions                                                             | ~                           |                           |                             |                  |  |
| Unassigned                                                          | ~                           |                           |                             |                  |  |
|                                                                     | Allow                       |                           |                             |                  |  |
|                                                                     |                             |                           |                             |                  |  |
| Export                                                              |                             |                           |                             |                  |  |

- Pay attention to permissions, not just tasks
- In the Fundraising role, pay special attention to Attachments and Export!

### **Tips on Web View Users**

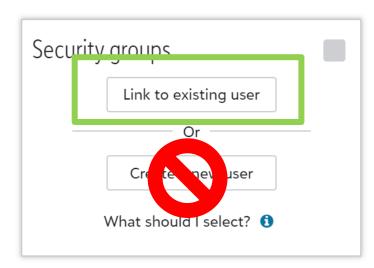

- If the user already has an account in the database view Security, <u>Link to existing user</u>!
- Go back and check your database view Security for duplicate accounts and fix them
- 3. I recommend always starting in database view and linking

### **A Final Word: Admin rights**

- 1. There should only be one active user account with Admin and Supervisor rights: the database manager
- 2. There should be one backup account in case of the absence of the database manager
  - With the web view, tied to a generic email account
- 3. This is true of both views

#### No one else should have all rights.

The #1 responsibility of the database manager is <u>Security</u>.

Nothing is more important than protecting this data asset and constituents' private information.

The DBM needs to learn the web view to set up web view to set up web view Security correctly.

#### **Checklists for Adding and Inactivating Users**

An updated list from my book of common tasks when users come and go can be found on

the Resources page at

billconnors.com

# Let's Connect!

Bill Connors, CFRE, bCRE-Pro bill@billconnors.com 415.861.5454 billconnors.com